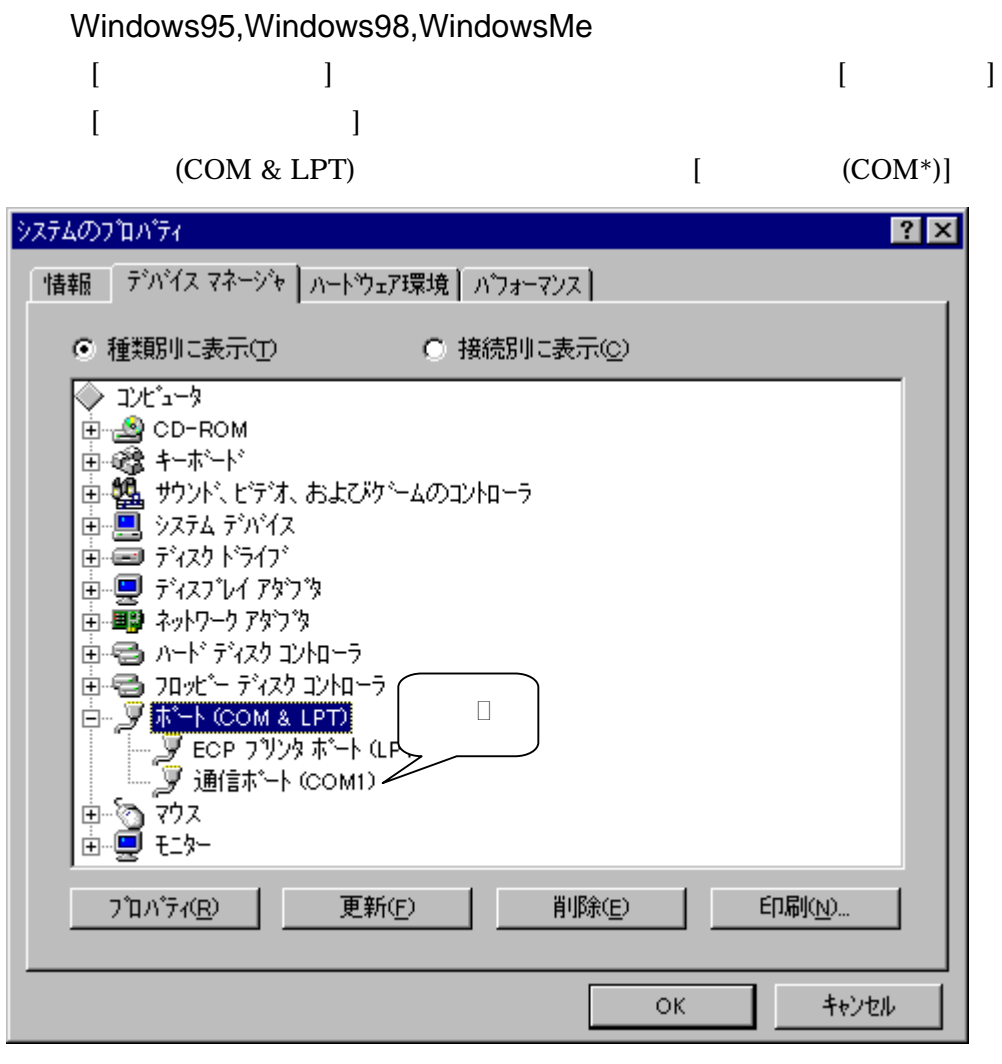

Windows NT4.0

 $[1]$   $[1]$   $[2]$   $[3]$   $[3]$   $[3]$   $[3]$   $[3]$   $[3]$   $[3]$   $[3]$   $[3]$   $[3]$   $[3]$   $[3]$   $[3]$   $[3]$   $[3]$   $[3]$   $[3]$   $[3]$   $[3]$   $[3]$   $[3]$   $[3]$   $[3]$   $[3]$   $[3]$   $[3]$   $[3]$   $[3]$   $[3]$   $[3]$   $[3]$   $[3]$   $[3]$   $[3]$ 

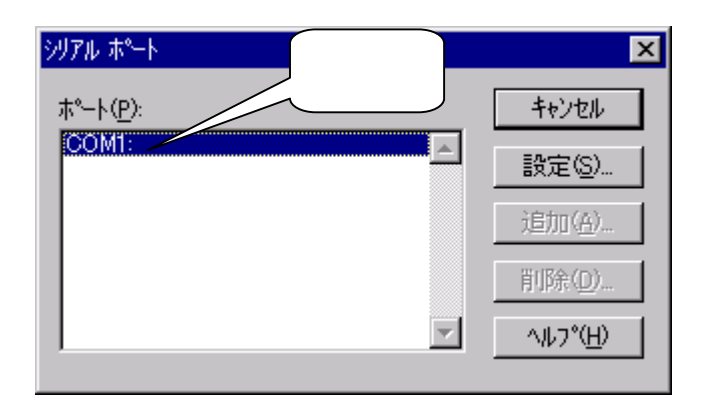

Windows 2000

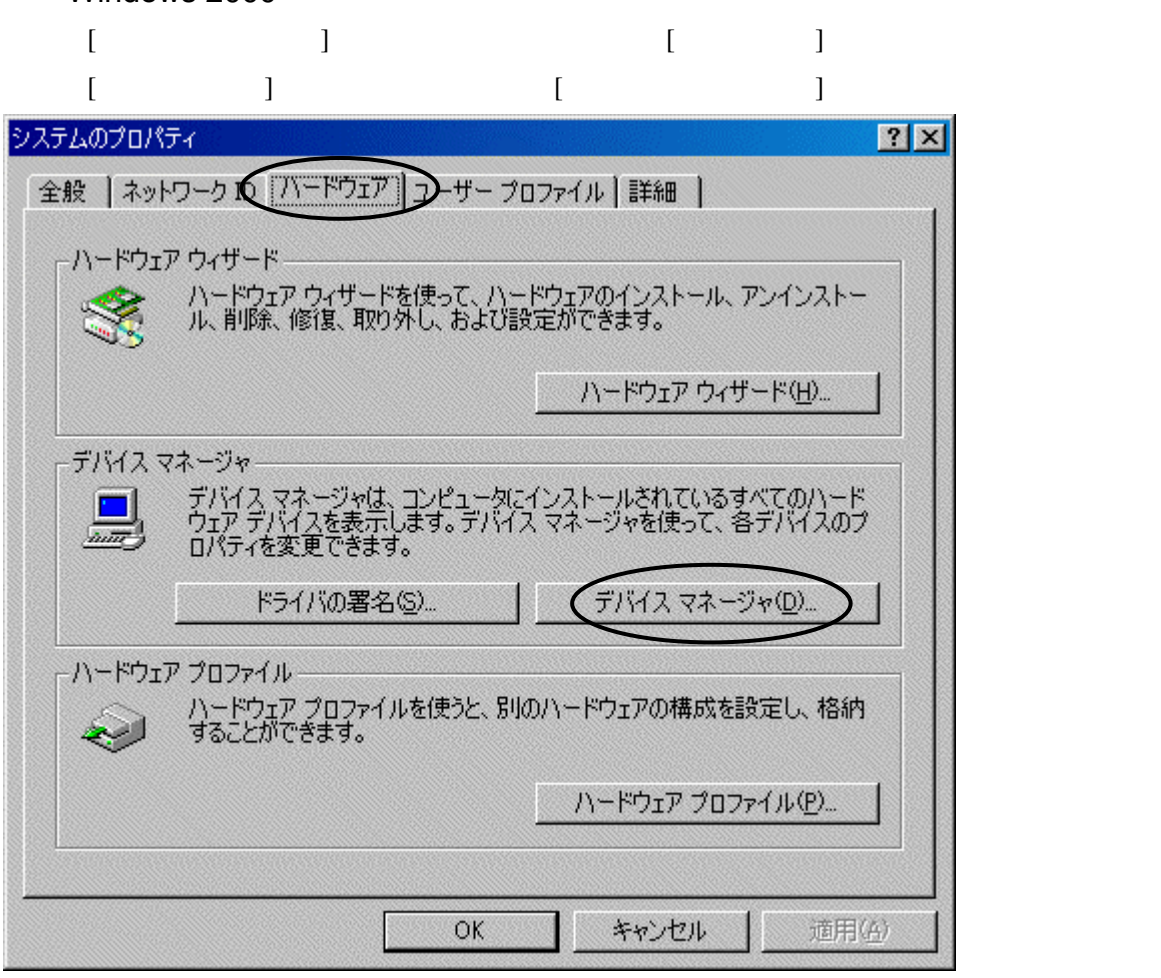

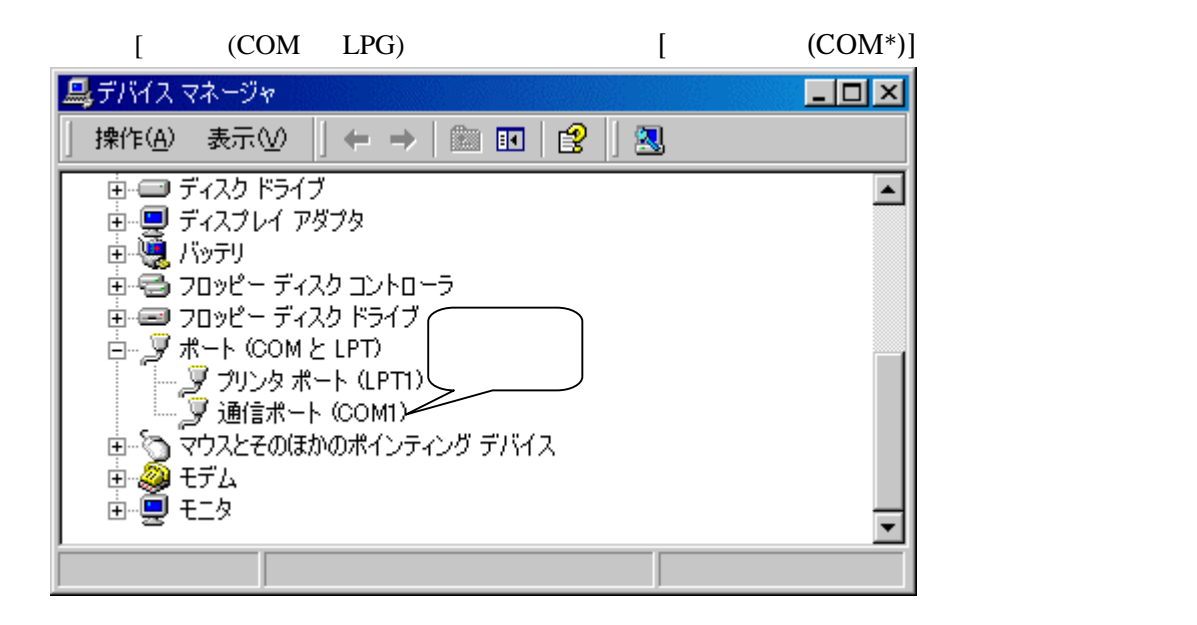

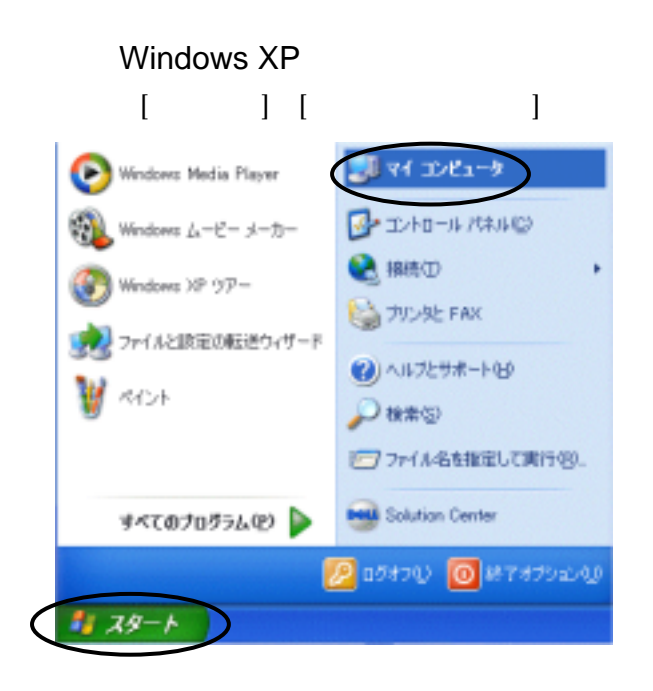

## (2)[システム情報を表示する]をクリックします。

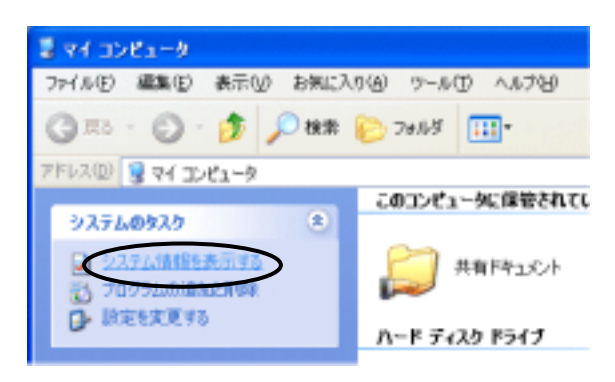

 $[$   $]$   $[$   $]$ システムのプロパティ  $|7|X$ 全般 コンピュータ6 フハードウェア Biolistic | シスタムの作元 | 白動更新 リモート ハードウェアの追加ウィザード ハードウェアのMINIFORMS<br>- ハードウェアの追加ウィザードを使うと、ハードウェアのインストールができま<br>- マー ハードウェアの追加ウィザード(ド) デバイス マネージャー マングイスマネージャは、エピュータビインストールされているすべてのハード<br>コンプラリイスを表示します。テバイスマネージャを使って、各テバイスのプ<br>コバライを実更できます。 **コーデバイスマネージャの** F54/10/8/8/8/ パードウェア プロファイル ハードウェア ブロファイル<br>- ハードウィア ブロファイルを使うと、別のハードウェアの構成を設定し、格納<br>- することができます。 [ ハードウェア プロファイル(P)  $QK$ 1 4000 透用(A)

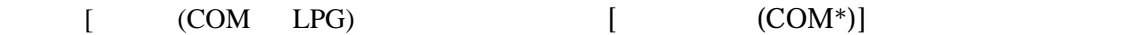

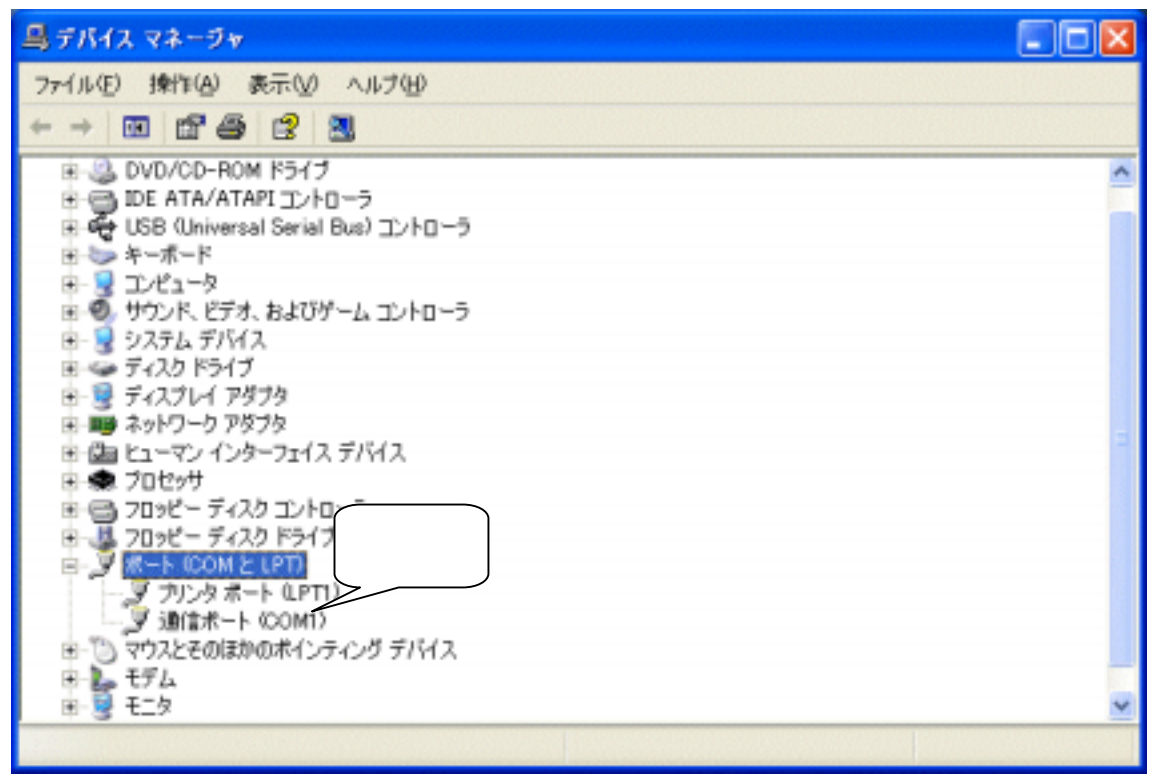